# DX Clusters

Telnet, Web-based Displays, Skimmers and the Reverse Beacon Network

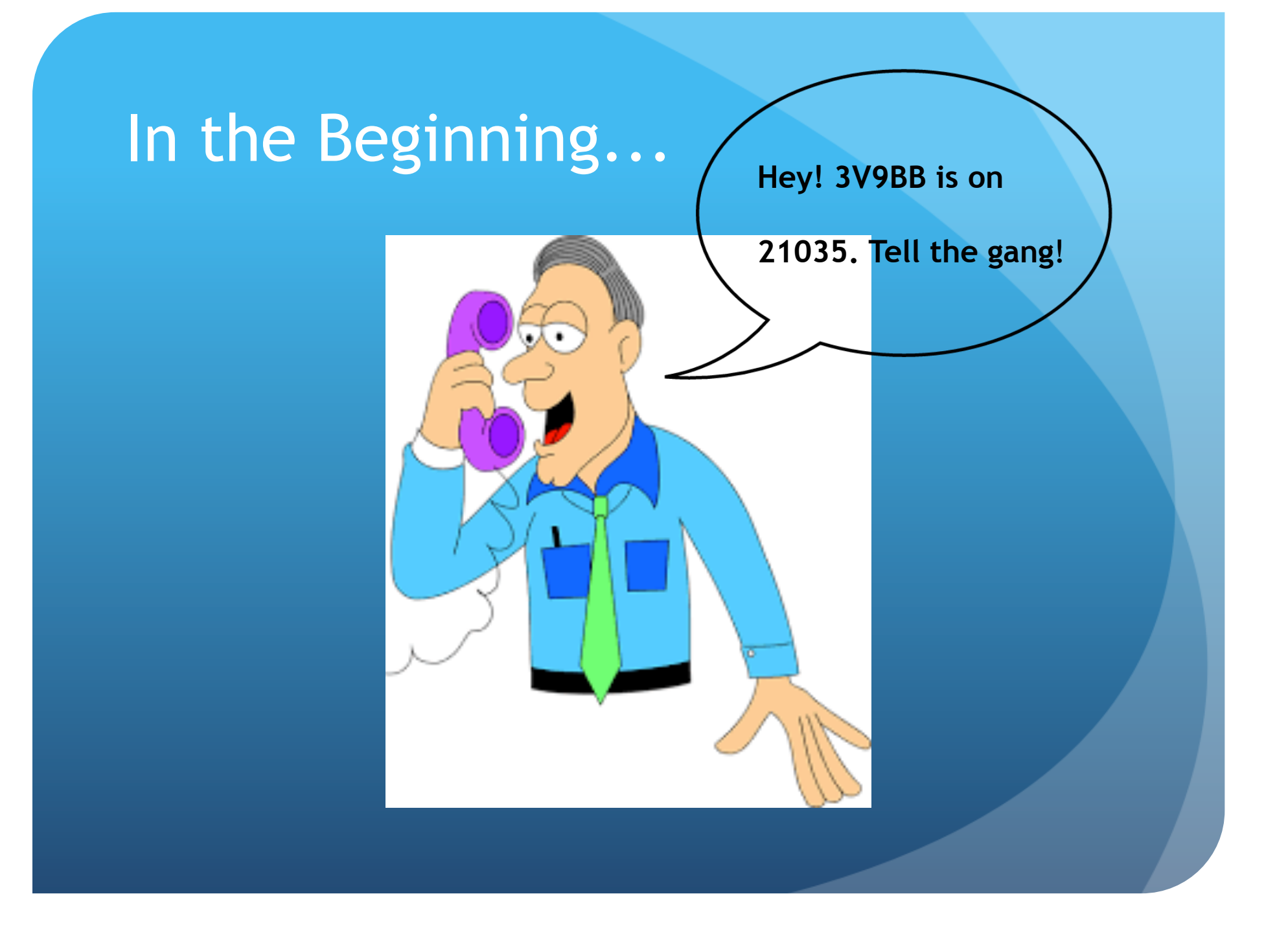

# Then, in the 80s

! FM repeaters became popular, and clubs used them to propagate DX reports.

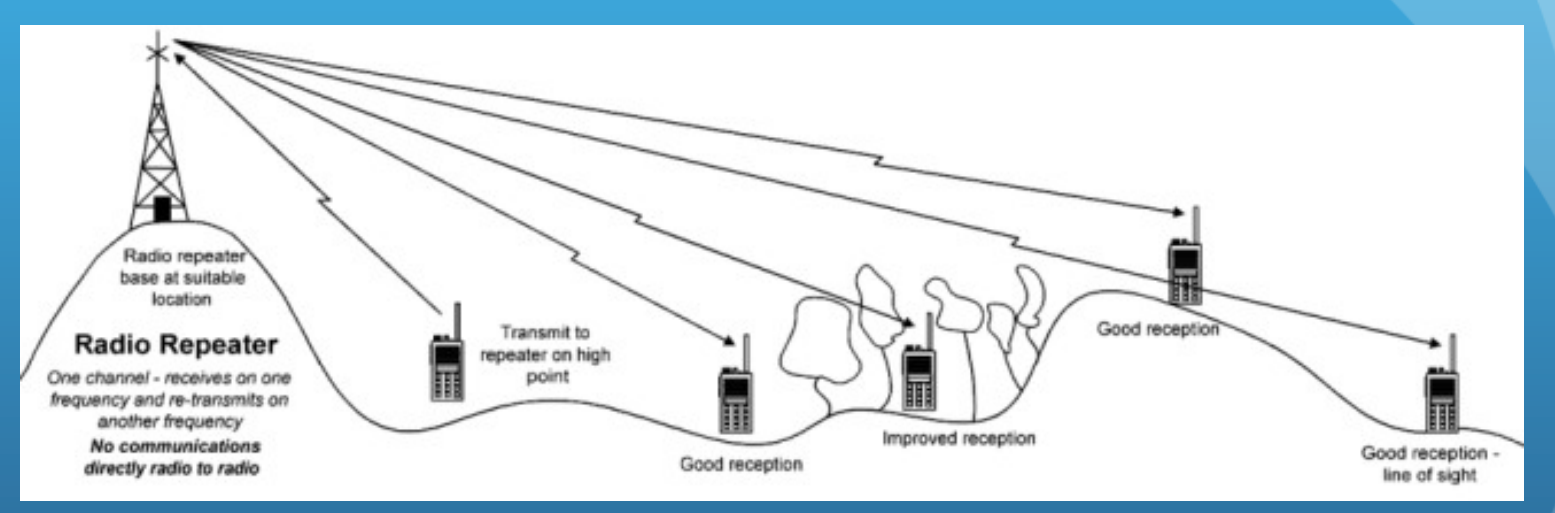

• There are still a number of repeaters used this way today (e.g., NCDXC's W6TI, 147.360+

From the website: "The primary purpose of the repeater is for the exchange of DX information and to conduct weekly on-the-air club meetings."

# And in the 90s…

• ... cometh the Internet!

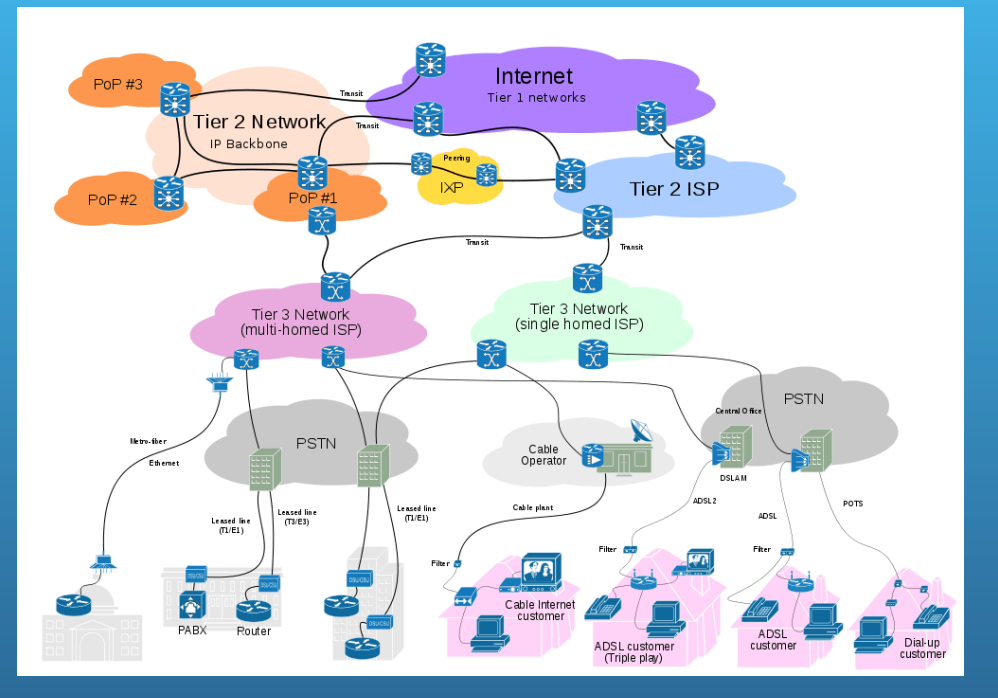

• The international nature of DX, and the widespread connectivity of the Internet made it the ideal vehicle for propagating DX information from anywhere to everywhere

## What is the DX Cluster?

- First, you log into your favorite cluster node
- People (or an automated tool) "spot" a station:

# **DX VP2EAQ 18070.0 QSX 18071**

- Internet-connected DX cluster nodes world-wide exchange spots from locally-connected users
- The totality of all spots from all spotters is available everywhere!

#### Most logging programs have a built-in Telnet client for accessing the Cluster

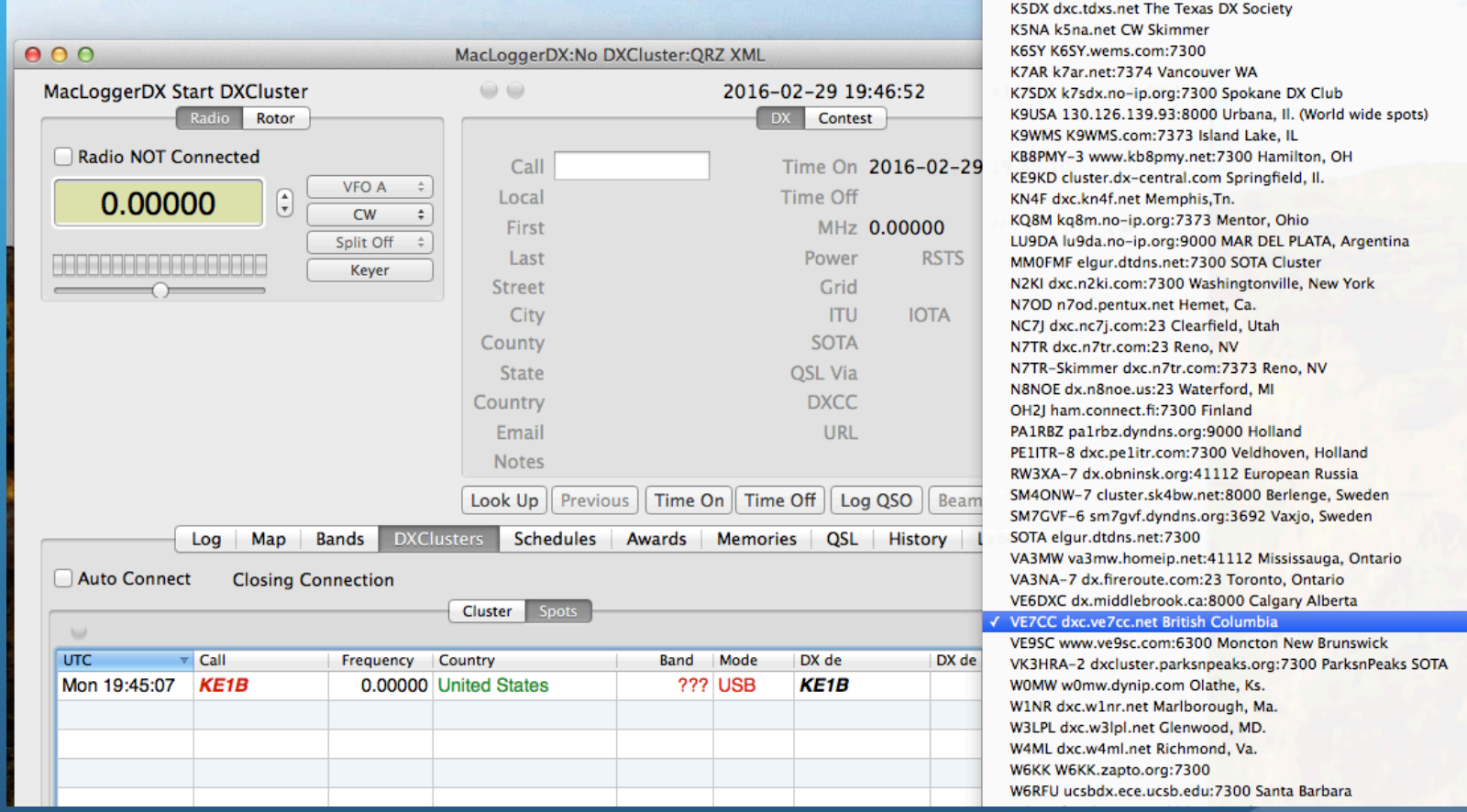

### You can view the raw cluster feed...

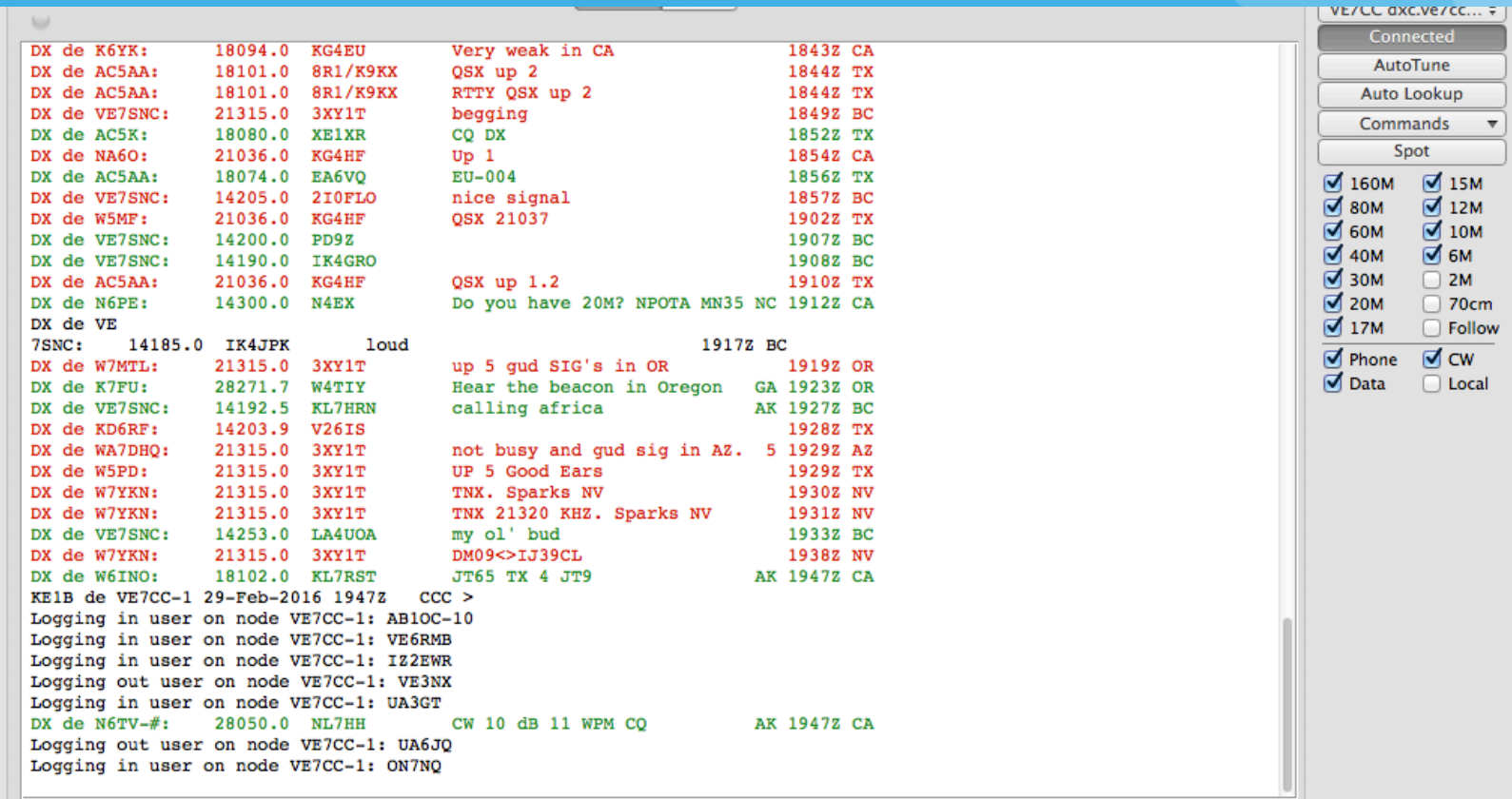

# Or just a list of spots, filtered to your wishes…

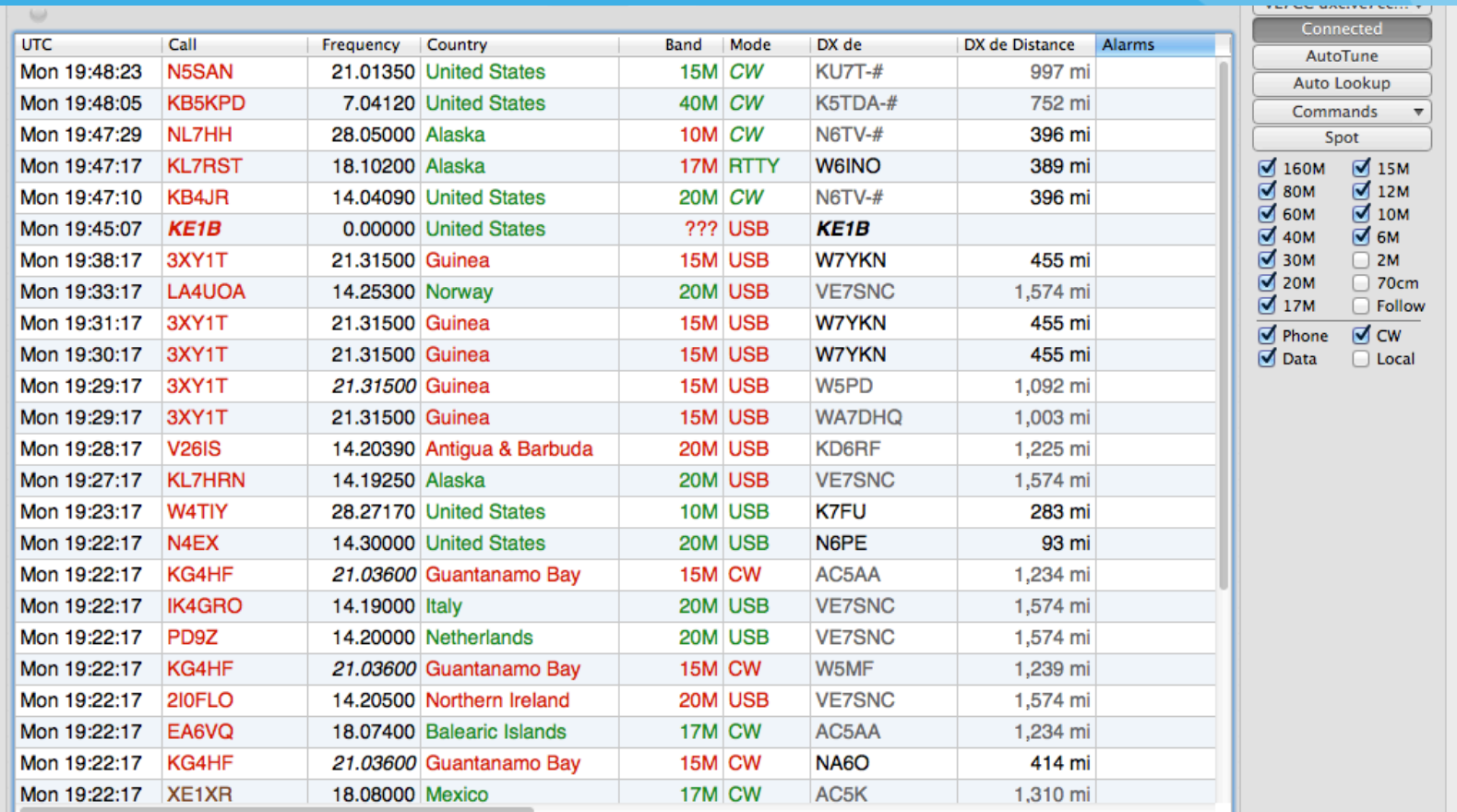

## Filtering, the old way: (Yuck!)

#### • telnet.reversebeacon.net port 7000

- accept/spots by zone 1, 3, 4, 6, 7, 31 and not by WZ7I or call N6TV
- 
- arcluster.reversebeacon.net port 7000
	- ! set dx filter call=N6TV or (unique>1 and (spotterstate=CA or spotterstate=NV or spotterstate=UT))
	- ! http://www.ab5k.net/ArcDocsVer6/UserManual/ArcDx.htm

Dayton 2013 23

# Filtering, the NEW way: (Yaay!)

• CCUser is a Graphical Tool for Setting all of your Cluster filters and parameters:

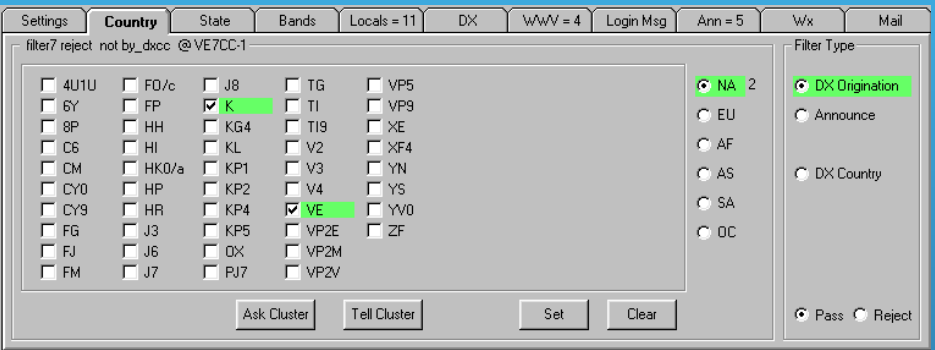

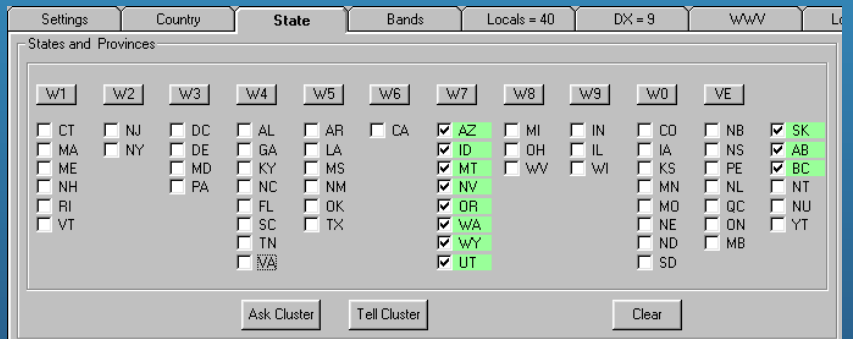

• There is an equivalent tool for the Mac called "Spot" and made dation apply

#### Filters are persistent across sessions

- ! Filters are normally set *on the cluster node,* not the local computer
- For a given callsign and cluster node, the same filters will be in effect every time you log in
- . You can keep different filters on different cluster nodes
- You can change filters based on contest requirements

### There are also web-based cluster viewers

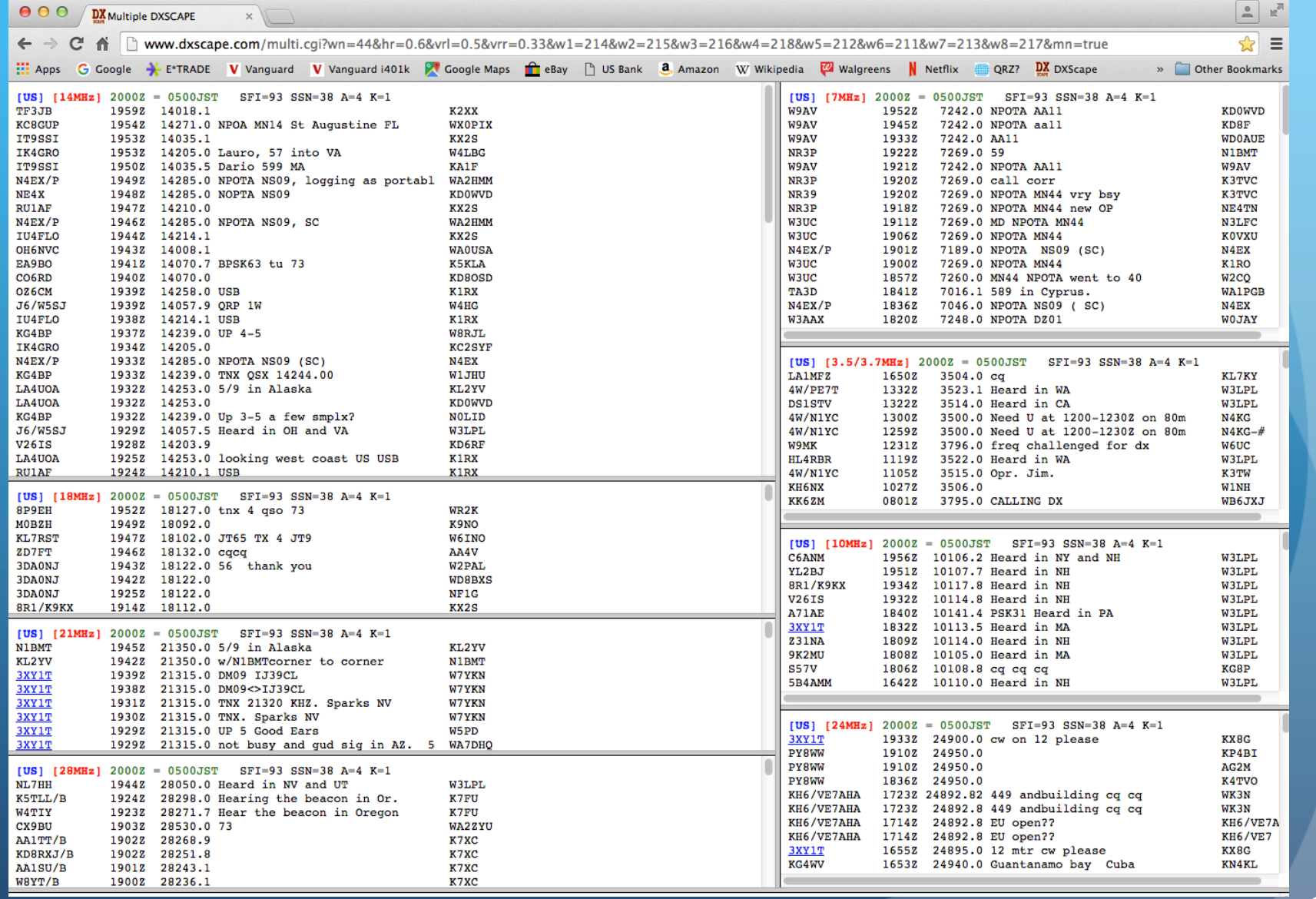

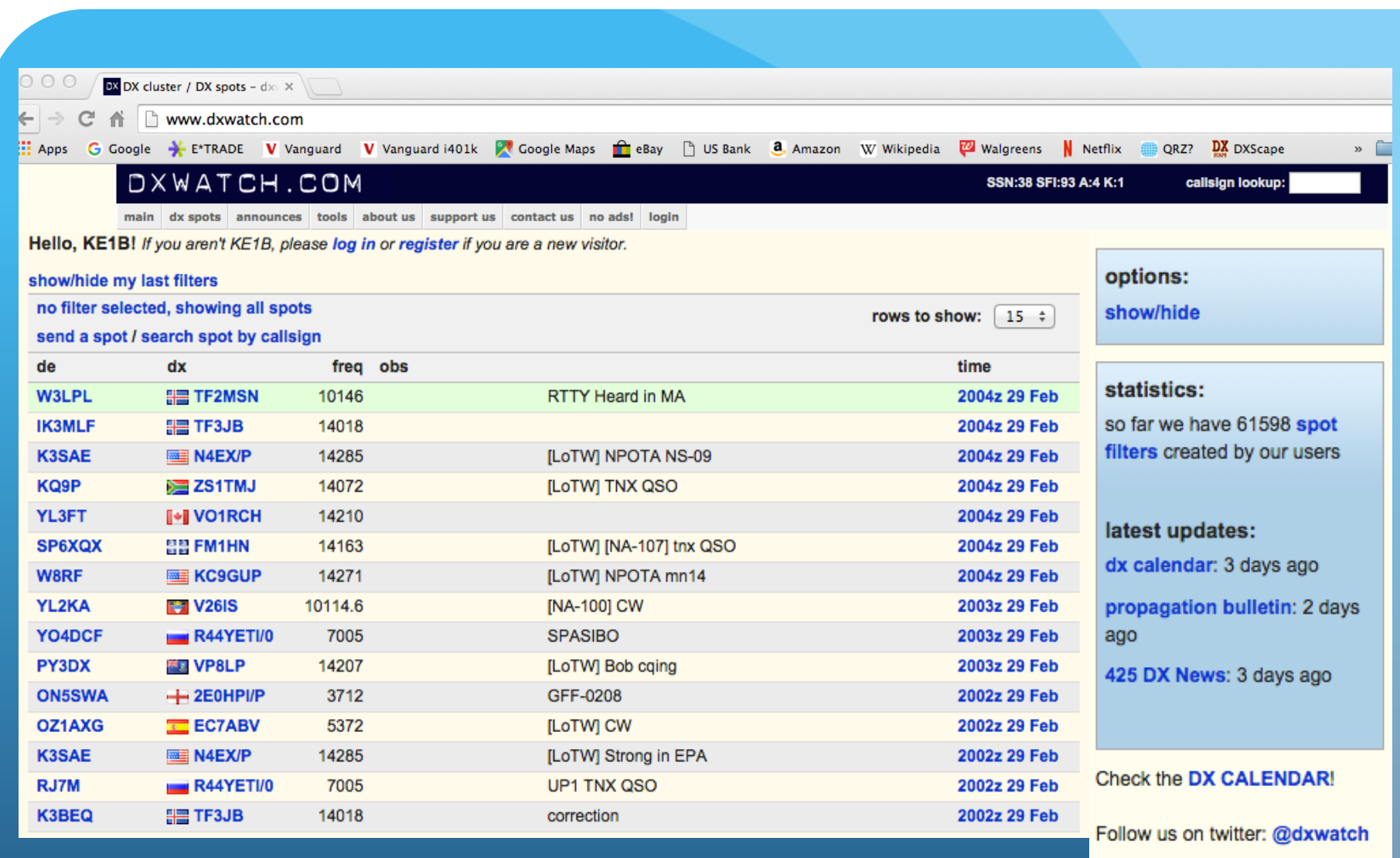

Listed DX ZONE

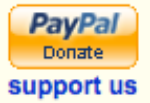

#### Who is this man, and why do I care? ! Alex Shovkoplyas, VE3NEA who is this man, and why do I care:

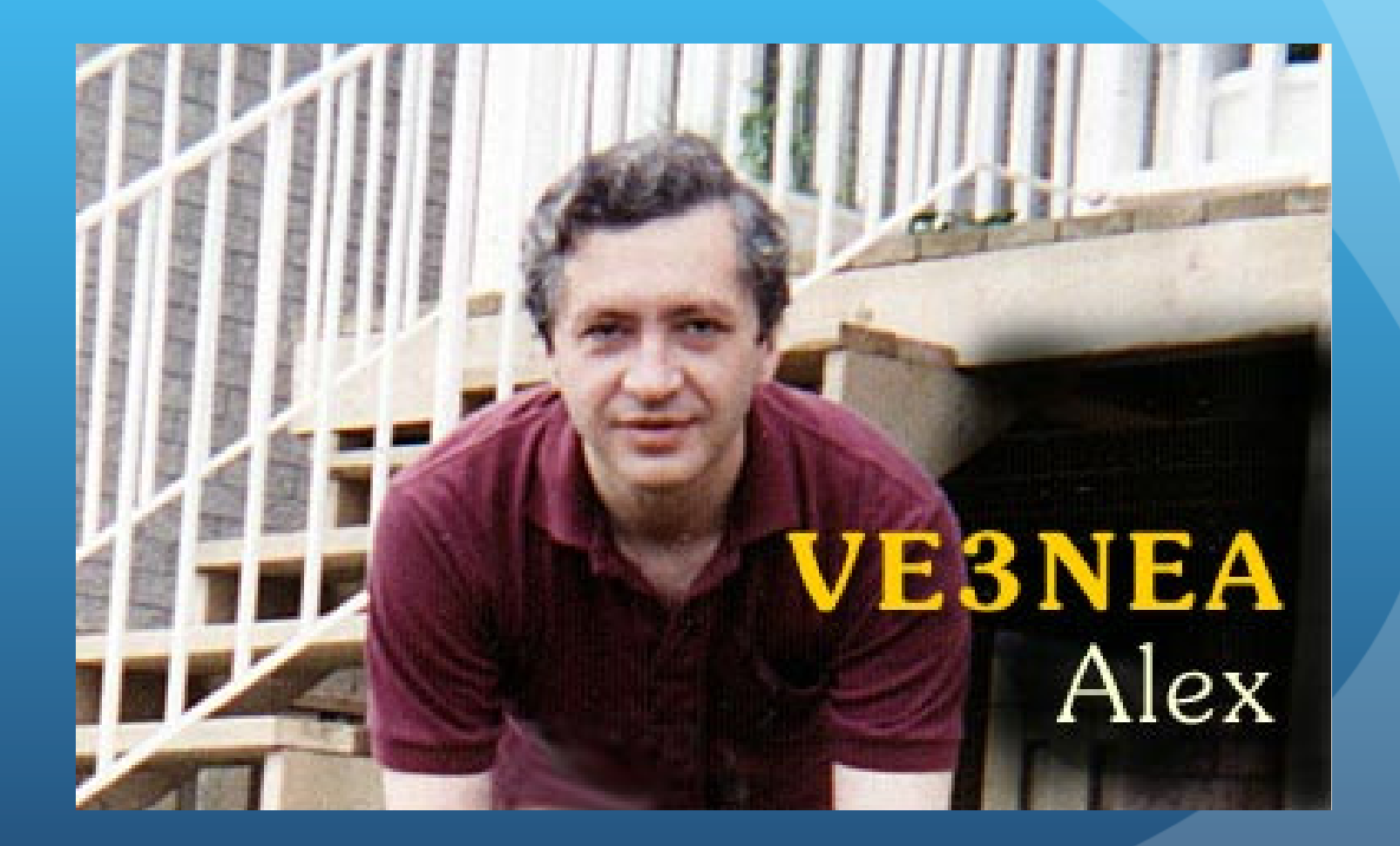

## Alex developed the "CW Skimmer"

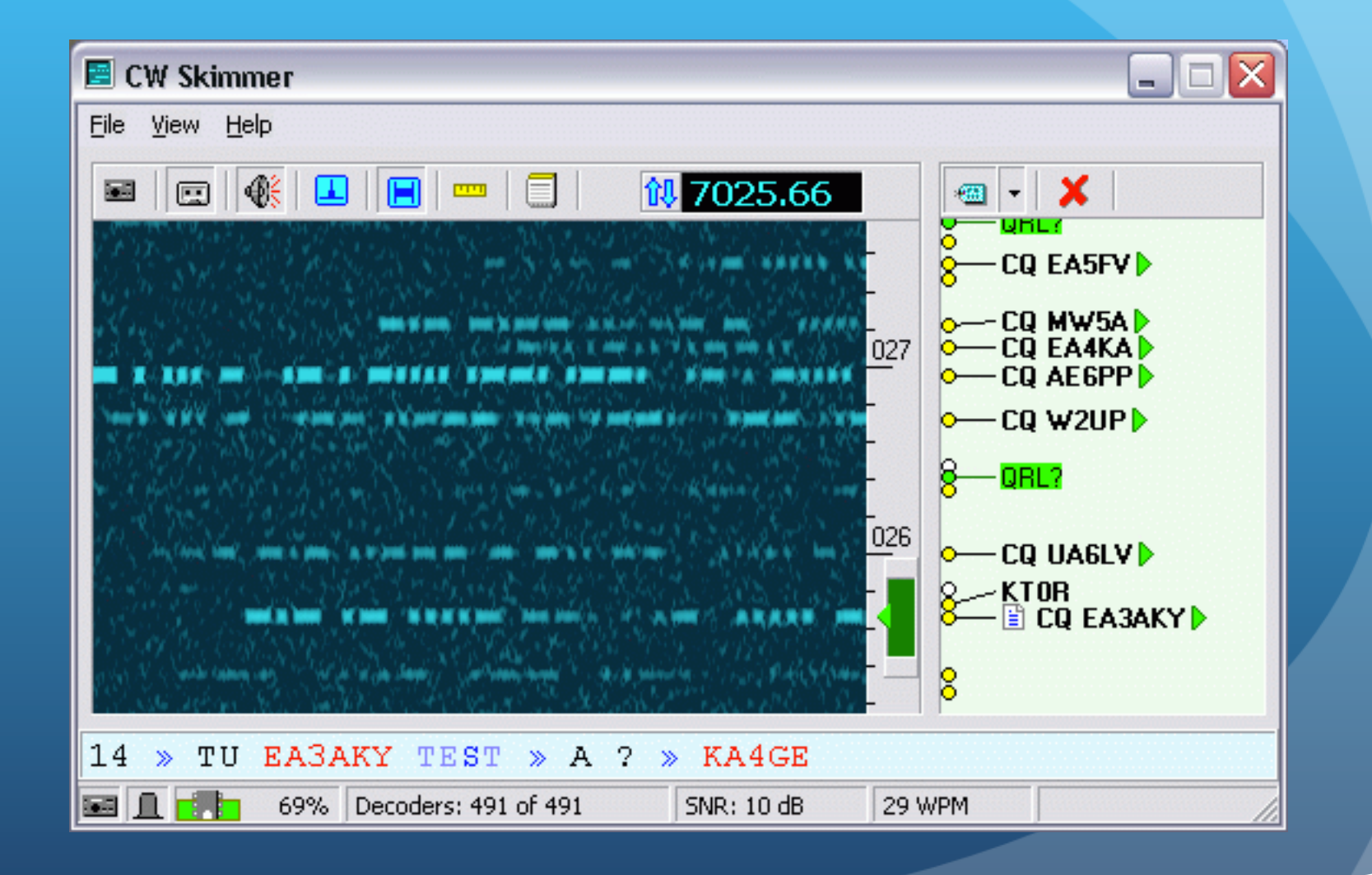

### Alex developed the "CW Skimmer"

- SDR-based receiver, plus Alex's (now free) software, plus an Internet connection
- Software decodes entire CW sub-band (e.g., 14000-14070, etc.)
- Looks for "CQ" or "Test" and callsign
- Automatically spots that station on the received frequency

**圖 CW Skimmer** 

7025.66

SNR: 10 dB

TU EASAKY TEST > A ? > KA4GE

 $\frac{1}{2}$  69% Decoders: 491 of 491

CO W2UP

o-CQ UA6LV D

29 WPM

**CO EA3AKYD** 

- Instant spotting for all CW stations
- (And a version is now available for RTTY as well)

# The Reverse Beacon Network

- Uses any CW signal as a beacon
- Multiple CW Skimmers world-wide record signal strength (S/N ratio in dB) and CW speed (WPM)
- A free "Aggregator" program forwards CW Skimmer spots to a central server
- **.** Central server distributes spots via web page and public telnet servers

Dayton 2013 10

! You don't need to have an SDR to use it

# RBN is a Great Tool

- Use the RBN as your cluster node in a contest to maximize spotted stations
	- **.** Some cluster combine RBN and human spots
	- ! VE7CC, W9ZRX, N7TR
- . Test your antennas: Call CQ a few times, then look on RBN website to see which skimmers spotted you, and your S/N ratio at that location.
- Can do in-depth analysis over time. Every RBN spot posted since Feb 2009 is archived

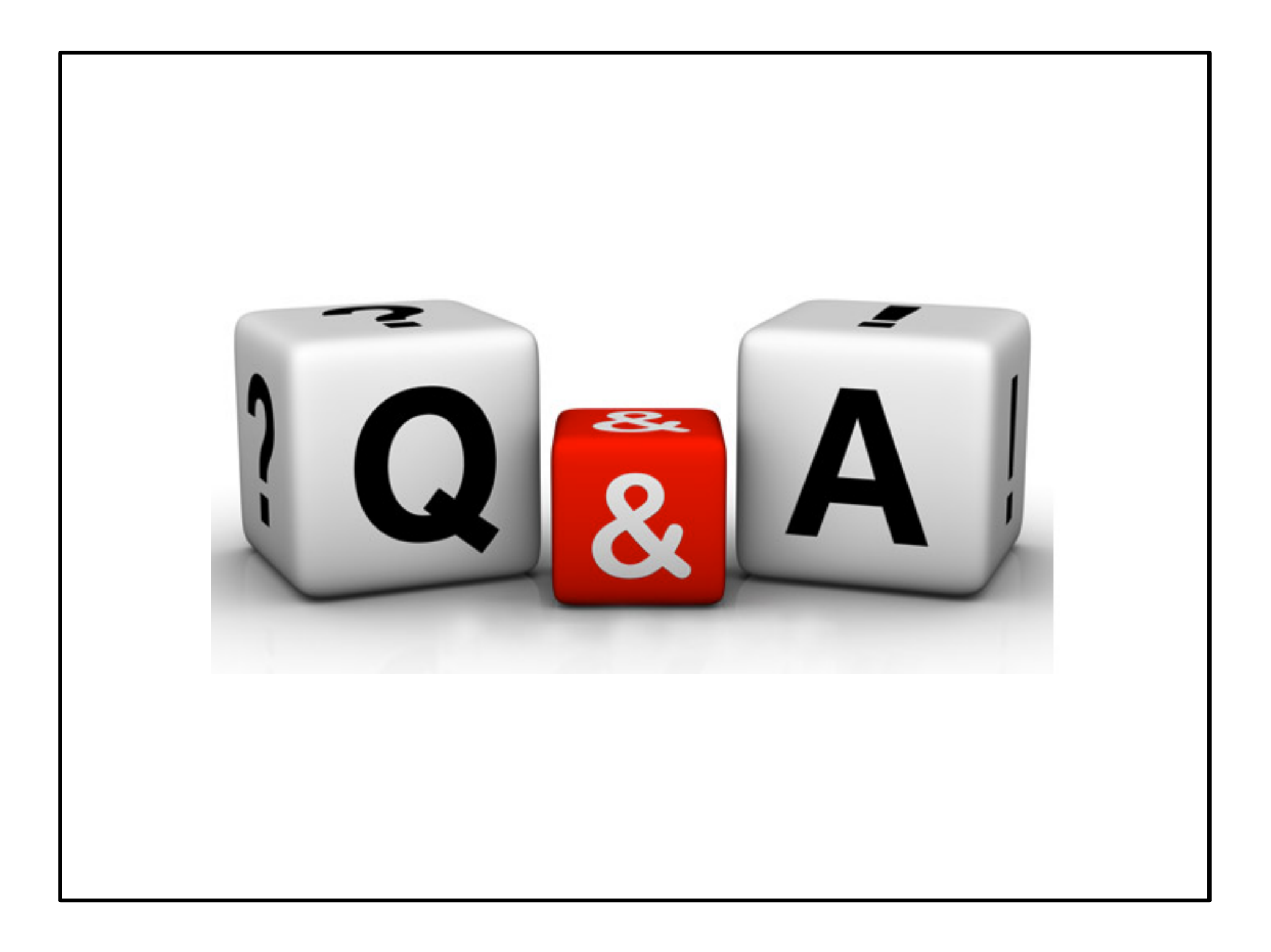